# YANGsters Meeting 1-Dec-2020

YANG Lifecycle discussion slides

1

## Draft Lifecycle

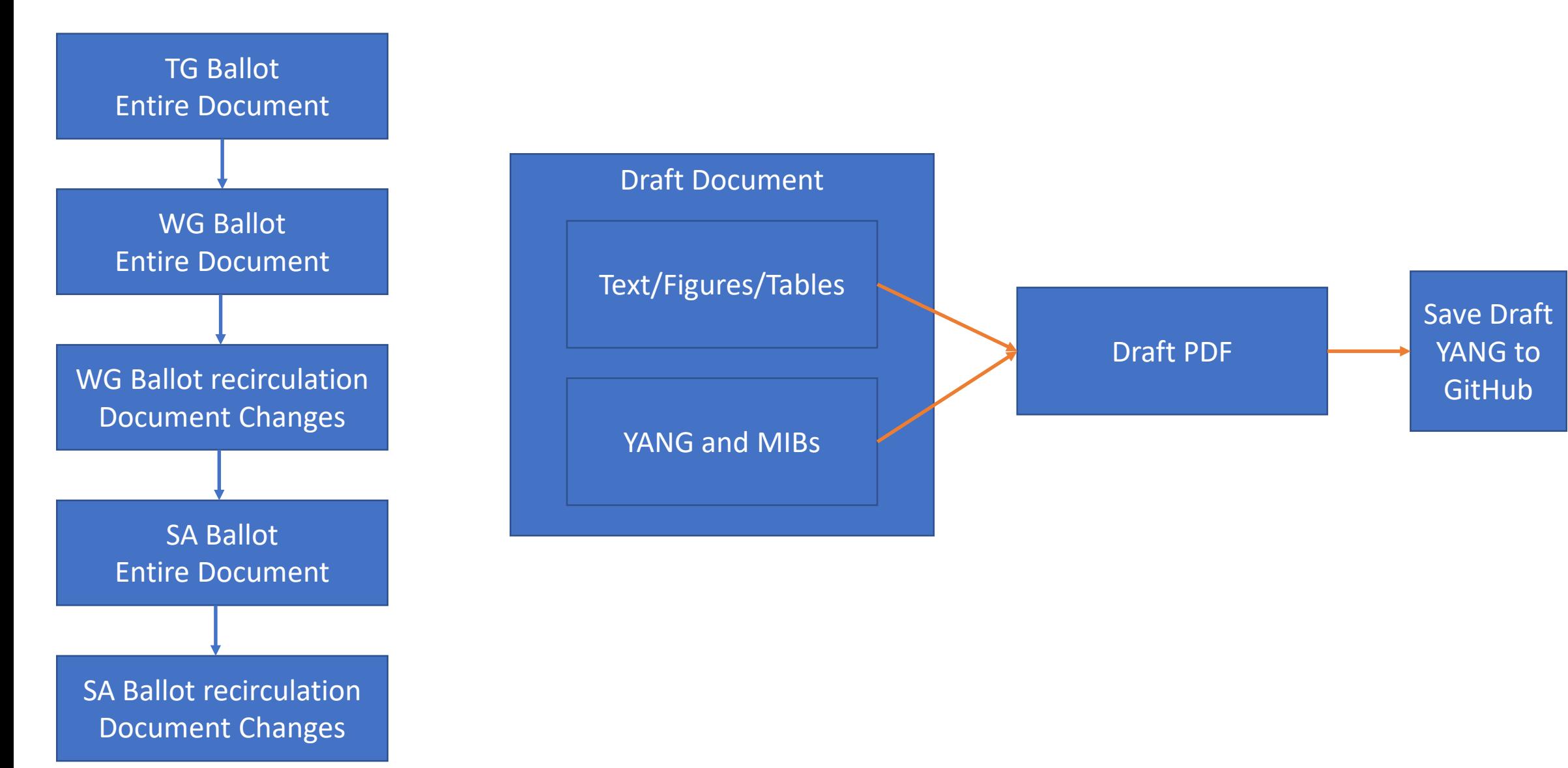

### Save Draft YANG to GitHub

- At project startup
	- Create Project Directory
		- standard/ieee/draft/<<working group>>/<<project short name>>
	- Copy in any published files that will modified by the project
		- Update the revision date to current date
	- Add check\_pyang\_extra\_flags file if needed (if the new project is using any other draft projects)
	- Modify yang/standard/ieee/check.sh and add the new project to the to\_check directive
- Add or modify project's YANG files
	- Validate with check.sh script
- When ready to submit a "pull request" follow steps
	- <https://1.ieee802.org/yangsters/tools-for-yang/git-examples/>

### Published Lifecycle

• Once the IEEE SA Standards Board approves the standard, the postapproval and publication lifecycle is entered

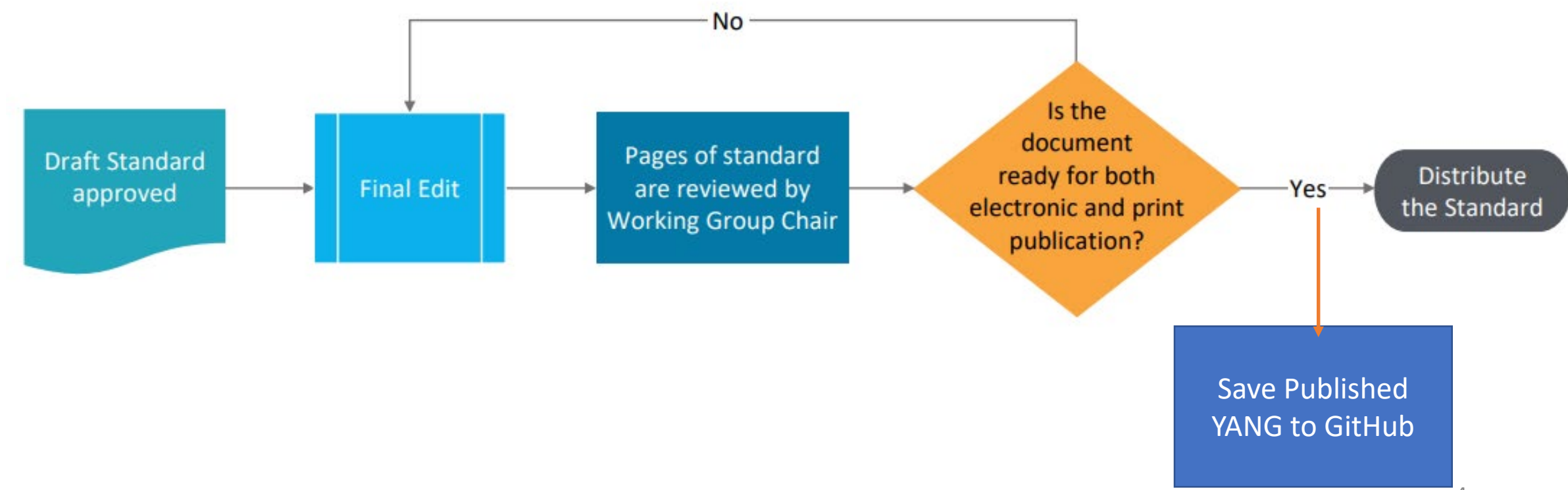

### Save Published YANG to GitHub

- If the project modified an already published file
	- Determine if there are any draft projects that are modifying the same file(s)
		- If there are, modify the revision statement for any file in the remaining draft projects
		- In addition to the revision date, it is preferred to work with the editors of the remaining draft projects to "rebase" their files to using the newly published YANG files.
- Stage all changes (published files (YANG from published PDF), modified drafts (if any))
- Follow<https://1.ieee802.org/yangsters/tools-for-yang/git-examples/>